# SEEM4540 Open Systems for E-Commerce

Lecture 07 - Online Payment

### PayPal

- PayPal is an American based e-commerce business allowing payments and money transfers to be made through the Internet.
  - In 1998, Confinity (by Max Levchin, Peter Thiel, Luke Nosek, and Ken Howery) established. <u>PayPal</u> was a service name for <u>money transfer service</u>.
  - O In 1999, X.com (an online bank) established.
  - In 2000, X.com merged with Confinity and later renamed as PayPal.
  - O In 2002, Paypal was acquired by eBay.
  - In 2013, PayPal moved \$180 billion in 26 currencies across 193 nations, generating a total revenue of \$6.6 billion (41% of eBay's total profits).

### PayPal for Developer

- O PayPal provides four ways for you to interact with its database:
  - O REST
    - Need some programming (this lecture)
  - Predefined Buttons
    - O Simply add some PayPal buttons on your web page. No programming involved (next lecture)
  - Mobile SDK
    - O For iOS (Objective C) and Android (Java) programmers
  - O Classical APIs
    - Make use of non-RESTful interfaces to provide payment solutions. This is the traditional way to connect to PayPal.

### PayPal Programming

- O For PayPal (programming), please register two accounts:
  - PayPal account
    - O Used for creating our own application (app).
    - O <a href="https://www.paypal.com/">https://www.paypal.com/</a>
  - O PayPal sandbox account
    - O Used for testing. E.g. you do not want to use your own credit card to complete a real transaction for testing purpose. That's why we need it.
    - O <a href="https://www.sandbox.paypal.com/">https://www.sandbox.paypal.com/</a>
- O Documentation:
  - https://developer.paypal.com/docs/

### Sandbox

In computer security, a sandbox is a security mechanism for separating running programs. It is often used to execute untested code, or untrusted programs from unverified third parties, suppliers, untrusted users and untrusted websites.

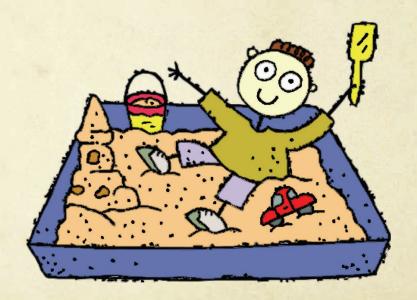

### Developer Tools

- O To create app, we need to go to the developer side:
  - https://developer.paypal.com/developer

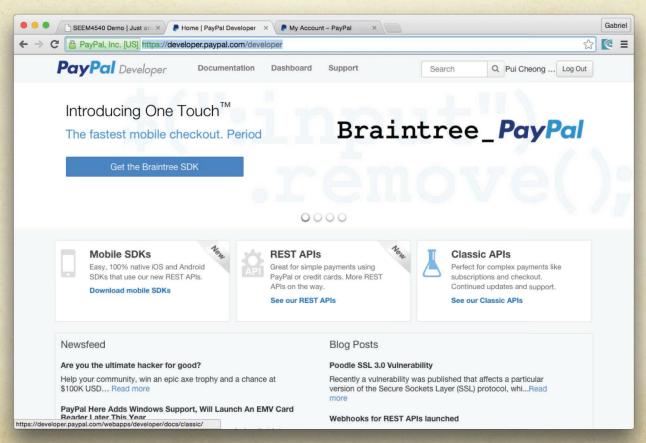

### Developer Interface

O The dashboard (classic UI)

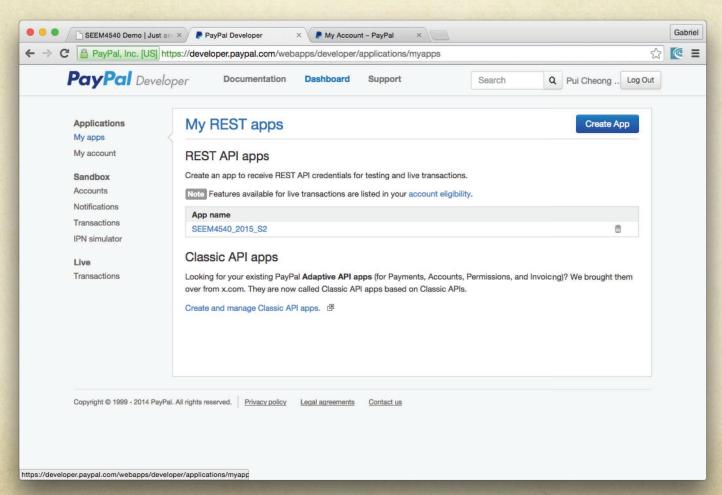

### PayPal with REST API Overview

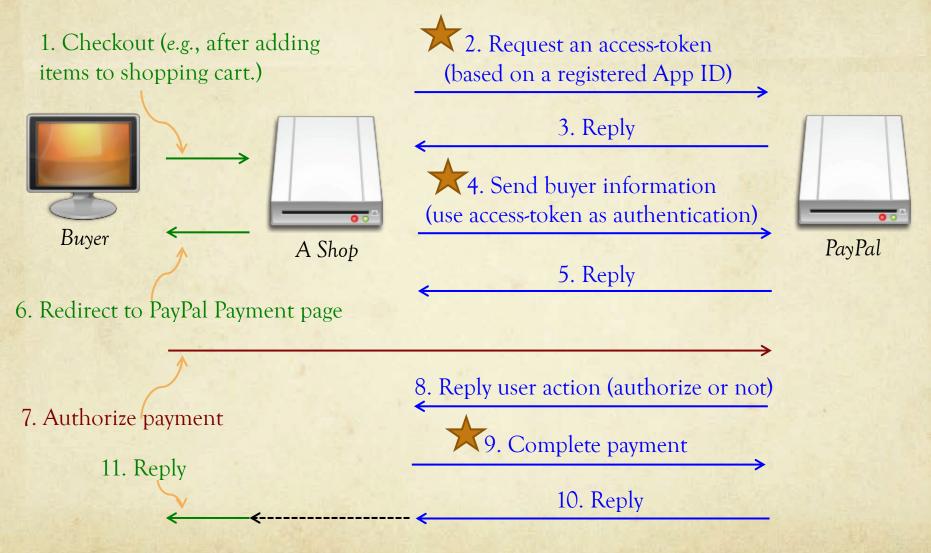

### PayPal with REST API

### O General steps:

- 1. Create a PayPal application (a.k.a. PayPal app) from the online PayPal developer interface.
- 2. In your program, connect to your PayPal application and obtain an access token dynamically.
- 3. In your program, make API calls based on the dynamically generated access token.

### Create a PayPal App

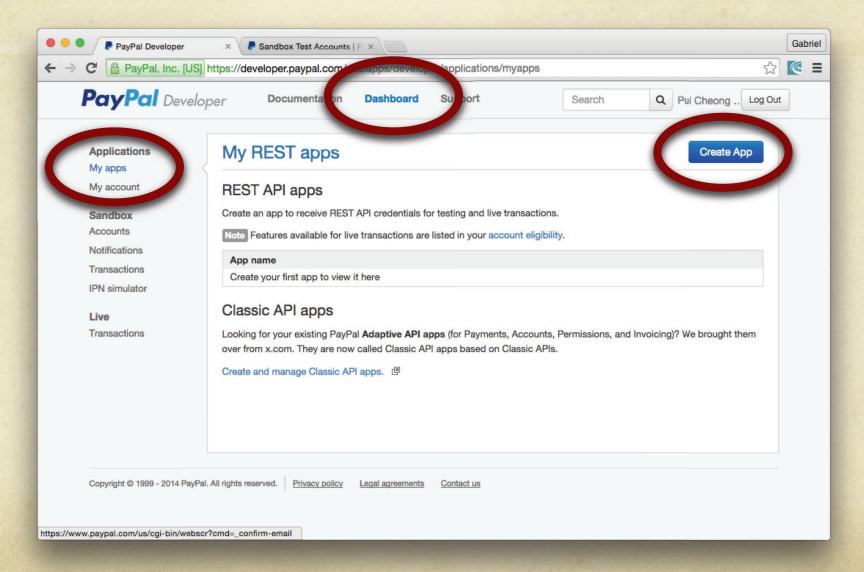

# Create a PayPal App (cont'd)

O A sample screen shot

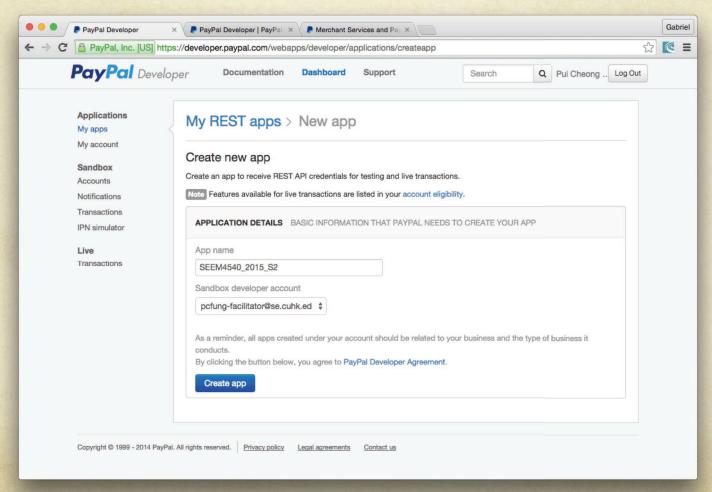

### Create a PayPal App (cont'd)

O A sample screen shot

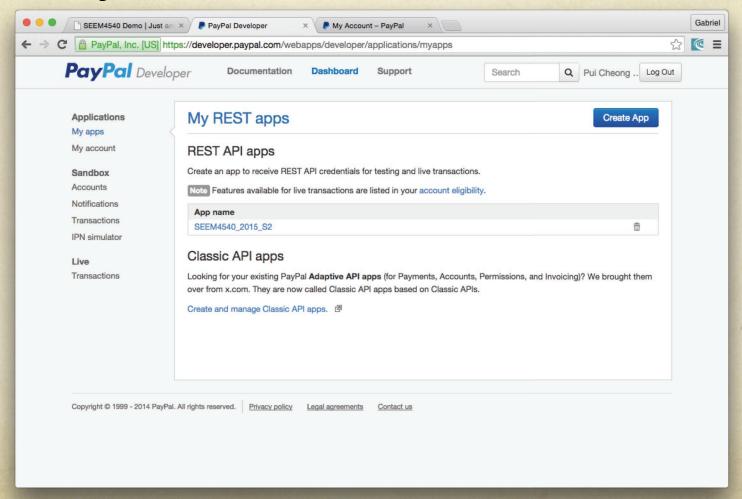

# Create a PayPal App (cont'd)

O A sample screen shot

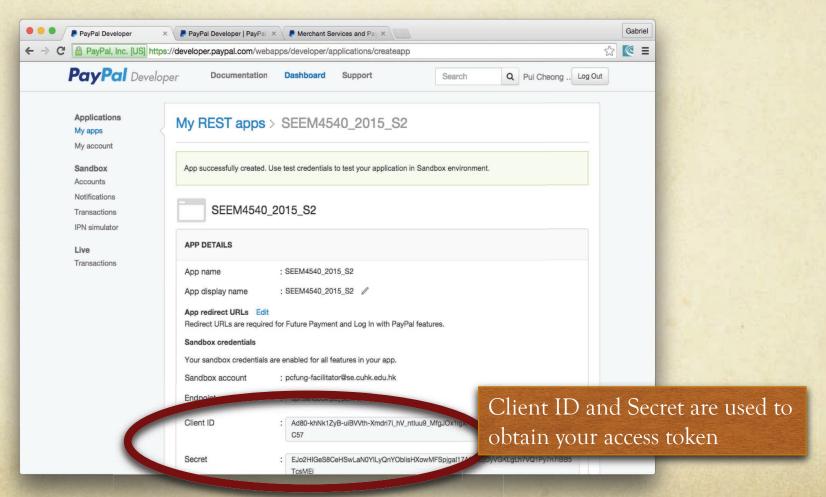

### Get an Access Token (cont'd)

- O API:
  - https://developer.paypal.com/docs/api/
  - O The following screen shows cURL implementation.

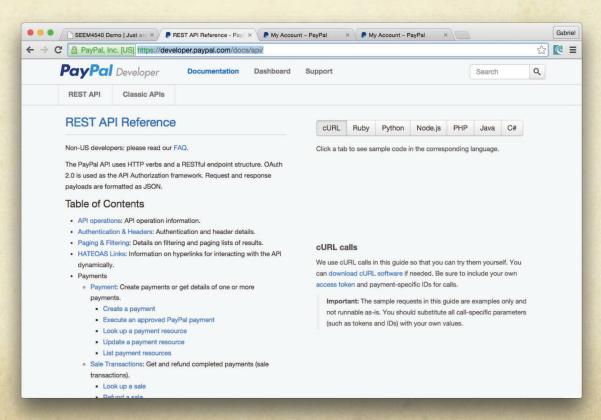

### cURL

- A software project providing a library and a command-line tool for transferring data using various protocols.
  - Some people pronounce it as "see-U-R-L", whereas some pronounce it as "crew".
  - A lot of related tools and framework, such as libcurl.

### PayPal PHP SDK

- O PayPal provides a full-featured SDK for PHP Developers!
- PayPal PHP SDK is the official Open Source PHP SDK for supporting PayPal Rest APIs. Checkout all the supporting documents, samples, codebase from:
  - http://paypal.github.io/PayPal-PHP-SDK/

// PayPal PHP SDK 🗘

### PayPal PHP SDK Installation

- O Follow the instruction here:
  - https://github.com/paypal/PayPal-PHP-SDK/wiki/Installation-Direct-Download

### PayPal PHP SDK - Your First Call

- To make sure you have installed everything correctly, please write a sample PHP file with the following content:
  - O Note: it is based on the instructions in:
    - https://github.com/paypal/PayPal-PHP-SDK/wiki/Making-First-Call

```
<?php
require __DIR__ . '/PayPal-PHP-SDK/autoload.php';
$clientId = "xxxxxxxxx";
$secret = "xxxxxxxxx";
$apiContext = new \PayPal\Rest\ApiContext(
    new \PayPal\Auth\OAuthTokenCredential($clientId, $secret)
);</pre>
```

### PayPal PHP SDK - Your First Call (cont'd)

```
$creditCard = new \PayPal\Api\CreditCard();
$creditCard->setType("visa")
  ->setNumber("4417119669820331")
  ->setExpireMonth("11")
  ->setExpireYear("2019")
  ->setCvv2("012")
  ->setFirstName("Joe")
  ->setLastName("Shopper");
try {
  $creditCard->create($apiContext);
  echo "success";
catch (\PayPal\Exception\PayPalConnectionException $ex) {
  echo $ex->getData();
?>
```

### PayPal PHP SDK - Your First Call (cont'd)

If you install everything correct, you should get the word "success" on the screen.

### Make API Calls

- With a valid access token, you're ready to make a request to web services via REST API interface.
- O In the following, we will demonstrate how to make a payment transaction.
  - We need to create three pages:
    - 1. Process Payment page
    - 2. Confirm Payment page
    - 3. Cancel Payment page

# Process Payment - payment\_process.php (1)

```
<?php
require __DIR__.'/PayPal-PHP-SDK/autoload.php'; // include the SDK
use PayPal\Api\Amount; // use the PayPal resources
use PayPal\Api\Details;
use PayPal\Api\Item;
use PayPal\Api\ItemList;
use PayPal\Api\Payer;
use PayPal\Api\Payment;
use PayPal\Api\RedirectUrls;
use PayPal\Api\Transaction;
$clientId = "xxxxxx"; // set your client ID and Secret
$secret = "xxxxxxxxx";
$apiContext = new \PayPal\Rest\ApiContext(
 new \PayPal\Auth\OAuthTokenCredential($clientId, $secret) // get the access token
);
```

# Process Payment - payment\_process.php (2)

```
$payer = new Payer(); // create a payer
$payer->setPaymentMethod("paypal");
$item1 = new Item(); // your items. Note: they should be get dynamically!
$item1->setName('Coffee Bean'); // for demonstration, we hard-code them
$item1->setCurrency('HKD');
$item1->setQuantity(1);
$item1->setPrice(75);
$item2 = new Item();
$item2->setName('Chinese Tea');
$item2->setCurrency('HKD');
$item2->setQuantity(3);
$item2->setPrice(200);
```

### Process Payment - payment\_process.php (3)

```
$itemList = new ItemList(); // combine all items into a list
$itemList->setItems(array($item1, $item2));
$details = new Details(); // add other details, such as shipping
$details->setShipping(200);
$details->setSubtotal(675); // make sure the amount (without shipping) is correct!
$amount = new Amount();
$amount->setCurrency("HKD");
$amount->setTotal(875); // make sure the amount (included shipping) is correct!
$amount->setDetails($details);
$transaction = new Transaction();
$transaction->setAmount($amount);
$transaction->setItemList($itemList);
$transaction->setDescription("Detailed description");
```

### Process Payment - payment\_process.php (4)

```
$redirectUrls = new RedirectUrls();
$redirectUrls->setReturnUrl("http://.../payment_confirm.php"); // make sure it exists
$redirectUrls->setCancelUrl("http://.../payment_cancel.php"); // make sure it exists
$payment = new Payment();
$payment->setIntent("sale");
$payment->setPayer($payer);
$payment->setRedirectUrls($redirectUrls);
$payment->setTransactions(array($transaction));
try {
 $payment->create($apiContext);
 $paymentLink = payment->getApprovalLink(); // the link
 header("location: ".$paymentLink); // redirect to another php/html page
catch (Exception $ex) {
 exit($ex);
?>
```

### Process Payment - A Sample Output

O A sample output

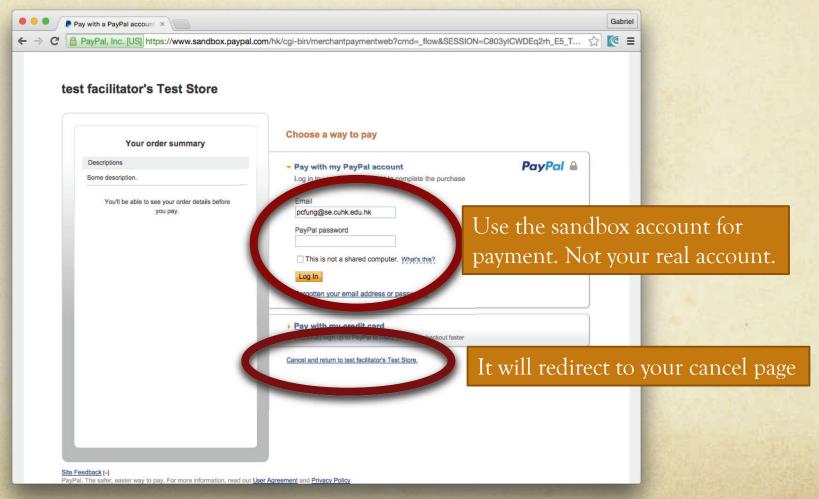

Copyright (c) 2018. Gabriel Fung. All rights reserved.

### Process Payment - A Sample Output (cont'd)

O A sample output

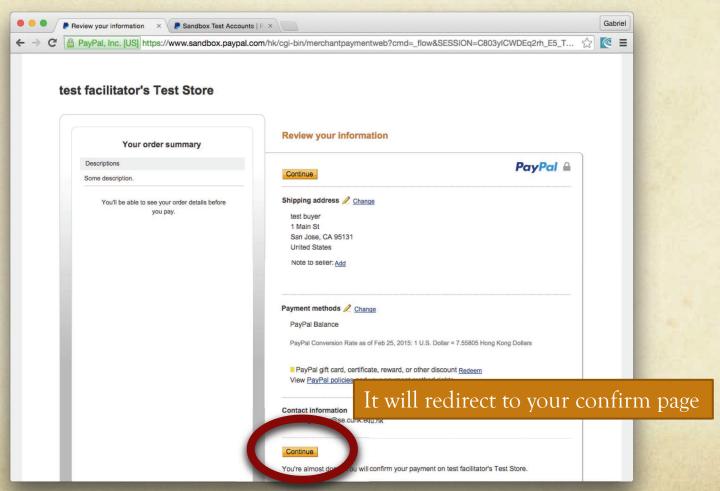

### Process Payment - Funny Issue 1

O When I was preparing the lecture note (in 2015 Semester), I have the following error in the whole night.

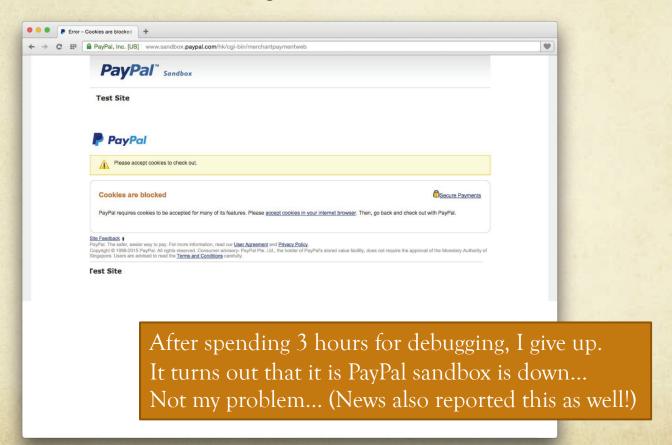

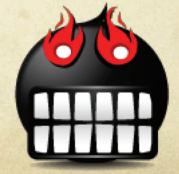

### Process Payment - Funny Issue 2

- O When I was preparing the lecture note (in 2016 Semester), I have the following error:
  - O SSL operation failed with code 1. OpenSSL Error messages: error:14077410:SSL routines:SSL23\_GET\_SERVER\_HELLO:sslv3 alert handshake failure in ...
- After spending an hour, finally, I realized that it is because PayPal updated its underlying SSL model and my computer not yet updated...

### Cancel Payment

- O To write a cancel payment page is very simple. For example:
  - 1. Create a file in paypal/payment\_cancel.php
  - 2. Write the following content:

<br/>b>You have canceled your payment</b>

# Confirm Payment - payment\_confirm.php (1)

```
<?php
require DIR .'/PayPal-PHP-SDK/autoload.php';
use PayPal\Api\ExecutePayment;
use PayPal\Api\Payment;
use PayPal\Api\PaymentExecution;
$clientId = "xxxxxx";
$secret = "xxxxxxxxx";
$apiContext = new \PayPal\Rest\ApiContext(
 new \PayPal\Auth\OAuthTokenCredential($clientId, $secret)
);
$paymentId = $_GET['paymentId'];
$payment = Payment::get($paymentId, $apiContext);
$execution = new PaymentExecution();
$execution->setPayerId($_GET['PayerID']);
```

# Confirm Payment - payment\_confirm.php (2)

```
try{
    $result = $payment->execute($execution, $apiContext);
    $payment = Payment::get($paymentId, $apiContext);
    echo "Thank you for your payment"; // or redirect to another page using header(...)
}
catch (Exception $ex) {
    exit($ex);
}
```

# PayPal Payment

O Try to combine everything together by yourself!

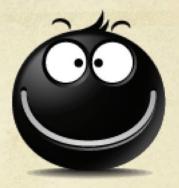

# Shopping Cart

- Now the only thing we left is to create a shopping cart for people to buy products.
- O We will discuss this next.

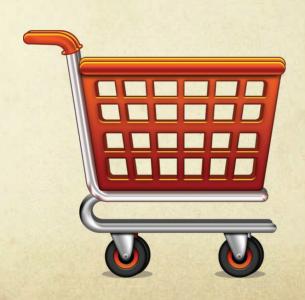